დავალება **2:** ქსელის ადმინისტრატორს სურს გამართოს მოცემული ლოკალური ქსელი:

- *1.* გამართეთ ლოგიკური და ფიზიკური ტოპოლოგია*;* გაწერეთ მოსამართები *(*მოცემულის თანახმად*);*
- *2.* გამართეთ ველანები და დააკავშირეთ ისინი ერთმანეთთან*;*
- *3.* დააკონფიგურირეთ სერვერები*: Dns, Mail.*
- *4. Account & Finance* განყოფილებას აუკრძალეთ სხვა ქსელში გასვლა*;*
- *5.* სასერვერო ოთახის სვიჩზე დააყენეთ ბაზისური უსაფრთხოება და პორტის უსაფრთხოება
- *6.* როუტერზე დააკონფიგურურეთ *NAT-*ირება*.*
	- *<inside global = 202.170.100.8/29>*

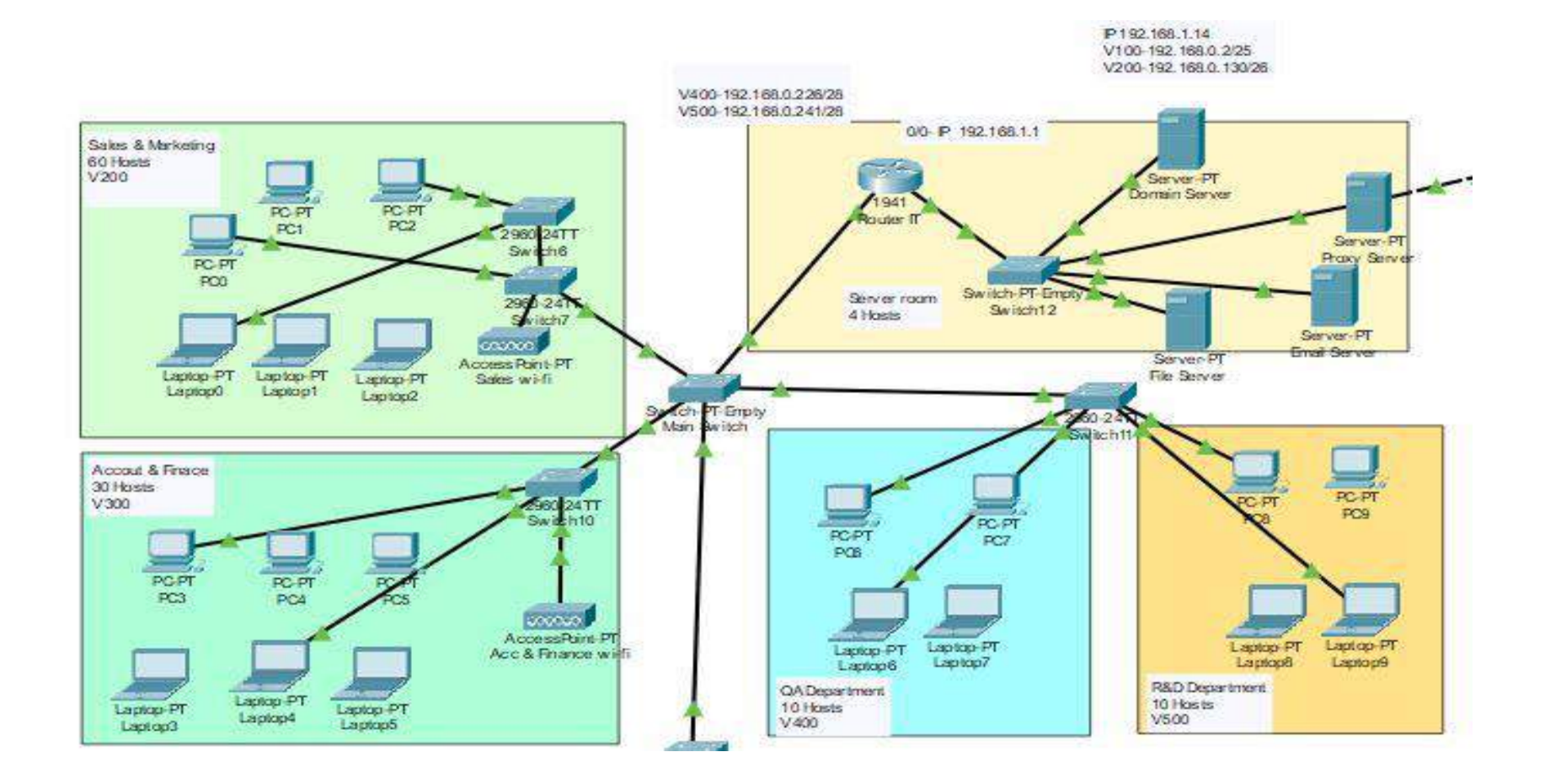

დავალება **4:** ააგეთ ნახაზზე ნაჩვენები ტოპოლოგია.

- 1. შექმენით VLAN-ები ნახაზზე ნაჩვენები წესით
- 2. დააკონფიგურირეთ მარშუტიზაციის პროტოკოლი
- 3. შექმენით ACL ისე, რომ Sales განყოფილება ვერ გადიოდეს გარე ქსელში (შიდა ქსელის სხვა VLAN-ებთან ჰქონდეს კავშირი)
- 4. გარე ქსელში გასასვლელად გამოიყენეთ NAT-ირება (NAT-ისთვის გამოიყენეთ ნებისმიერი გლობალური მისამართები)
- 5. ყველა სხვა კომპიუტერები თავისუფლად უნდა პინგავდნენ როგორც შიდა ასევე გარე ქსელის კომპიუტერებს.

## 6. სერვერებზე დააყენეთ პორტის უსაფრთხოება

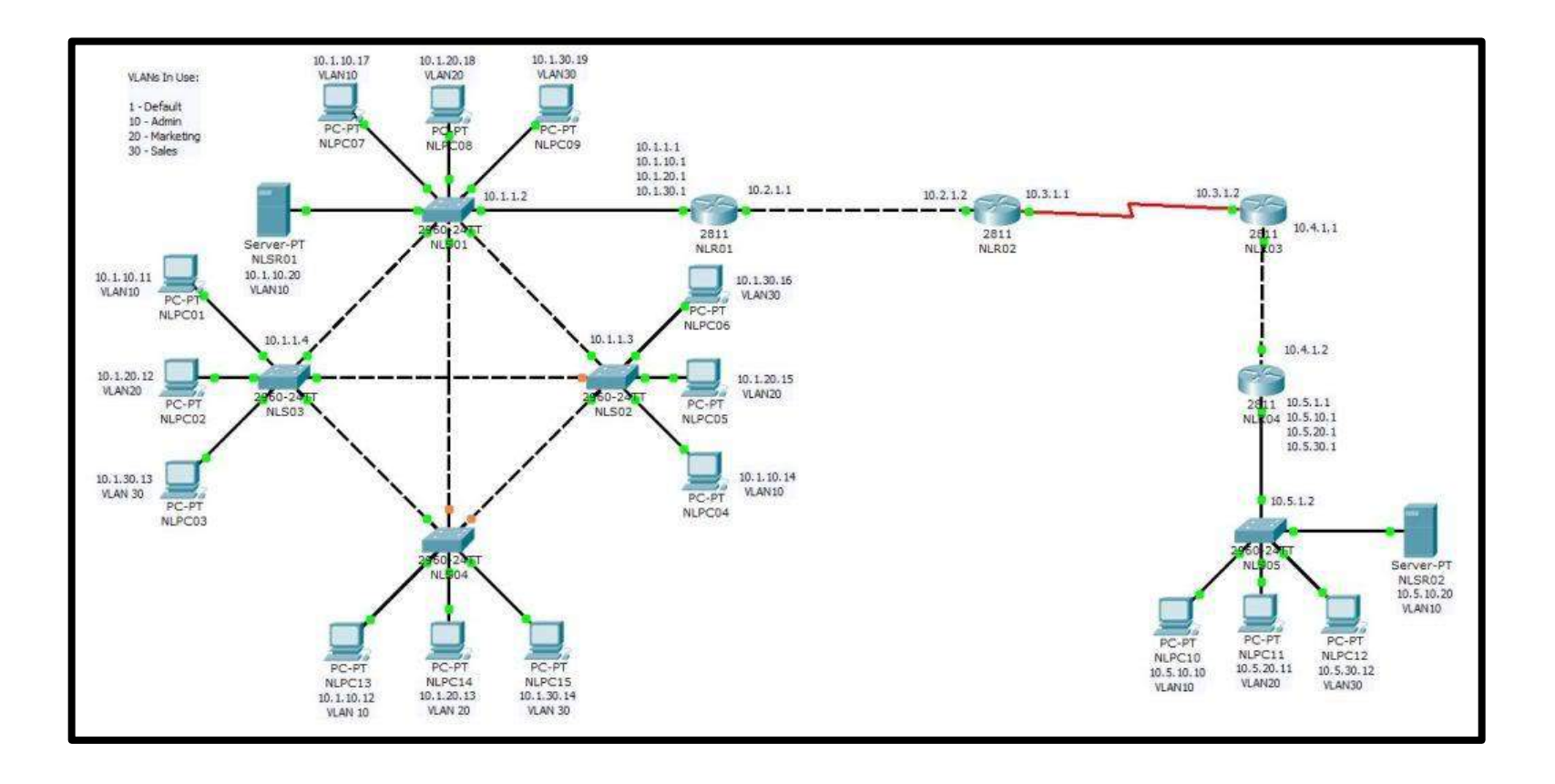

დავალება **9:** ააგეთ ნახაზზე ნაჩვენები ტოპოლოგია.

- 1. დააკონფიგურურეთ მისამართები შიდა ქსელიდან (გამოიყენეთ ქვექსელები) და გაწერეთ ცხრილის სახით
- 2. მარშუტიზაცია გაწერეთ დინამიურად. როუტერებს შორის გამოიყენეთ /30 მასკა.
- 3. NAT -ირებისთვის დინამიურად გაწერეთ ნებისმიერი მისამართები Flight Traffic Mapping როუტერზე
- 4. სერვერებზე დააყენეთ პორტის უსაფრთხოება
- 5. სერვერ 1-ზე დააყენეთ ვებ გვერდი www.google.com.
- 6. PC0 აუკრძალეთ ვებ გვერდის ნახვა; სერვერებს აუკრძალეთ ინტერნეტში გასვლა.
- 7. ქსელურ მოწყობილობებზე გამართეთ ბაზისური უსაფრთხოება (გაწერეთ ცხრლის სახით)

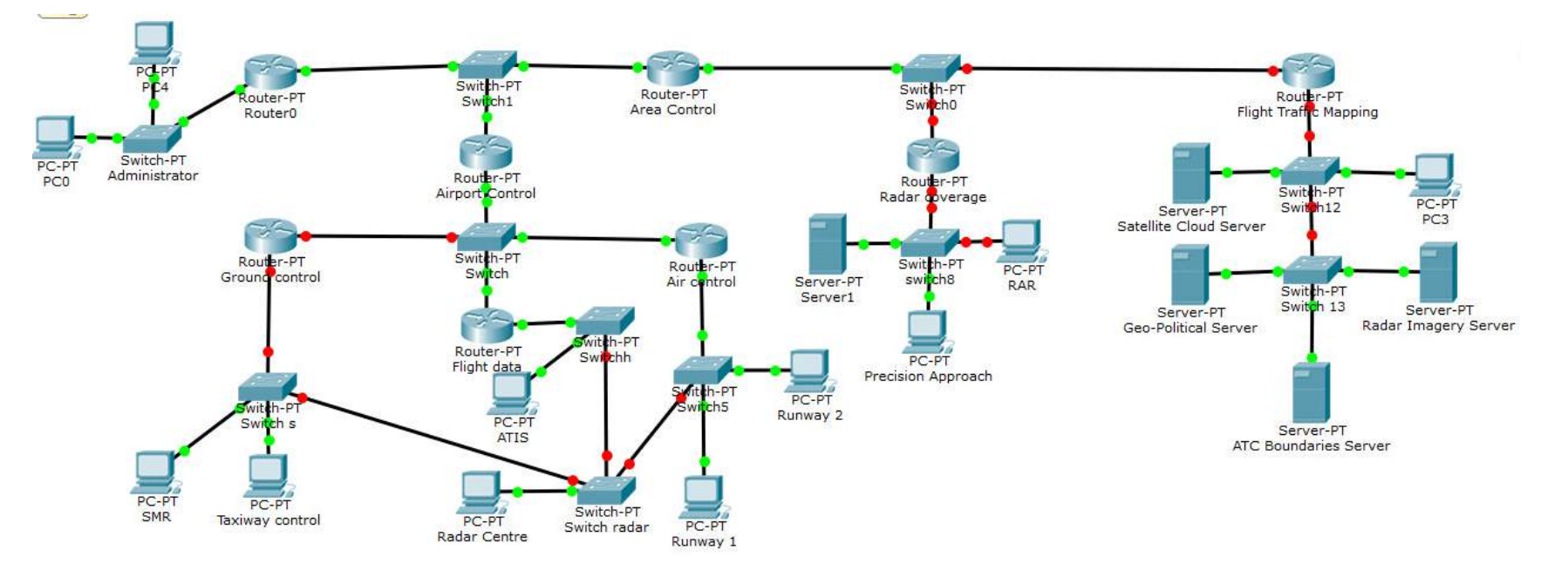

დავალება **10:** ააგეთ ნახაზზე ნაჩვენები ტოპოლოგია.

1. დააკონფიგურურეთ მისამართები (ისე როგორც ნახაზზეა ნაჩვენები)

- 2. Workplace როუტერი დაყავით სეგმენტებად (ველანები) და განახორციელედ მათ შორის კომუნიკაცია
- 3. განახორციელეთ ქსელებს შორის მარშუტიზაცია.
- 4. NAT -ირებისთვის გამოიყენეთ Internet როუტერი და დინამიურად გაწერეთ ნებისმიერი მისამართები. ასევე გაწერეთ დეფაულტ მარშუტი.
- 5. როუტერებს აუკრძალეთ როუტინგ ცხრილის გაგზავნა შიდა ქსელისკენ
- 6. Lan 3 ქსელს აუკრძალეთ ინტერნეტში გასვლა
- 7. Lan 1 ქსელს აუკრძალეთ Lan 3-ში გასვლა.

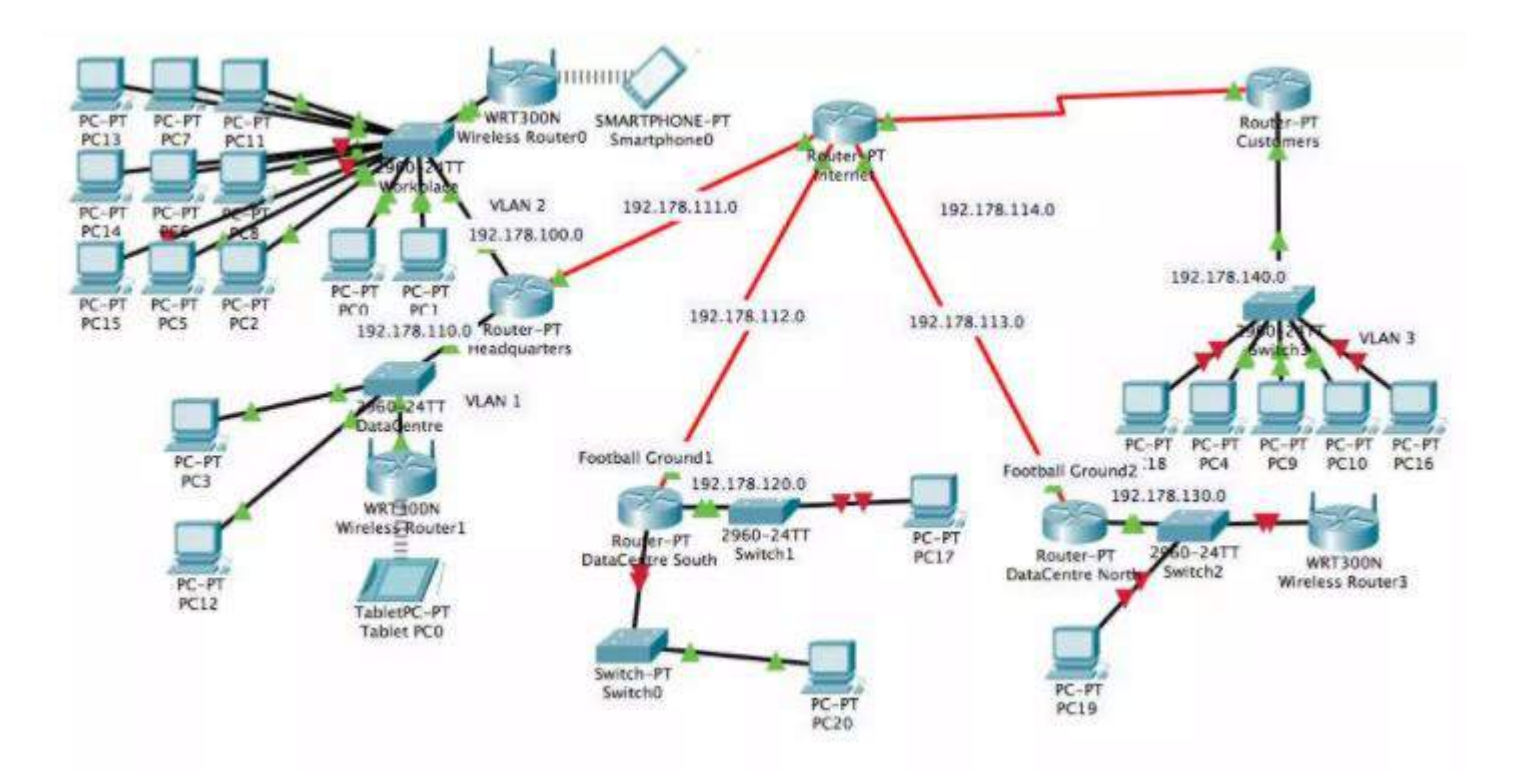

დავალება **12:** ააგეთ ნახაზზე ნაჩვენები ტოპოლოგია.

- 1. დაგეგმეთ მისამართები შიდა ქსელიდან და ააგეთ შესაბამისი ცხრილი.
- 2. შიდა ქსელი გაყავით ველანებად (სტაფი1, 2, მენეჯერი) და უზრუნველყავით მათ შორის კავშირი)
- 3. გაწერეთ მარშუტიზაცია. გამოიყენეთ შიდა ქსელი და /30 მასკა. როუტერებს აუკრძალეთ შიდა ქსელში ცხრილის გაგზავნა.
- 4. სერვერზე დააყენეთ ვებ გვერდი და სტაფ 1-ის კომპიუტერებს აუკრძალეთ ამ ვებ გვერდის ნახვა
- 5. დირექტორის კომპიუტერზე დააყენეთ პორტის უსაფრთხოება.
- 6. შიდა ქსელის ბოლო როუტერზე გაწერეთ დეფაულტ მარშუტიზაცია და ნატირება (ნებისმიერი მისამართით).
- 7. როუტერებზე დააყენეთ ბაზისური უსაფრთხოება და ააგეთ შესაბამისი ცხრილი.

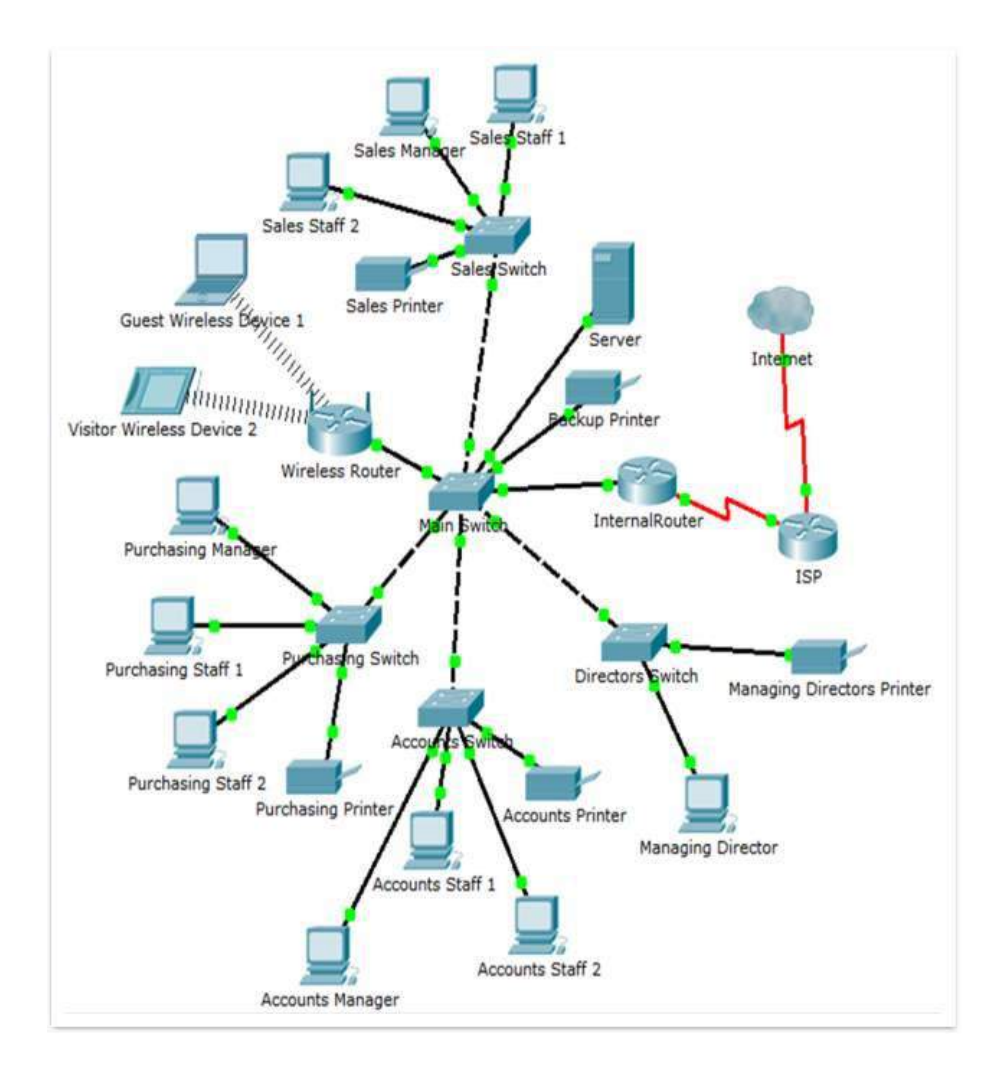

დავალება **13:** ააგეთ ნახაზზე ნაჩვენები ტოპოლოგია.

- 1. დააკონფიგურურეთ მისამართები ნახაზზე ნაჩვენები ქსელების მისამართების მიხედვით
- 2. კომპიუტერის ლაბორატორიის მისამართები გაწერეთ დინამიურად და ამისთვის გამოიყენეთ როუტერ 2.
- 3. მარშუტიზაცია გაწერეთ სტატიკურად
- 4. NAT -ირებისთვის დინამიურად გაწერეთ ნებისმიერი მისამართები და დააყენეთ იგი როუტერ 0-ზე
- 5. როუტერ 0 არის ბოლო როუტერი რომლიდანაც ხდება ინტერნეტ ქსელში გასვლა. დააყენეთ დეფაულტ მარშუტი.
- 6. Other ლაბორატორიას აუკრძალეთ ყველა ხვა შიდა ქსელში შესვლა, თუმცა შეუძლია ინტერნეტში გასვლა
- 7. Switch3 კომპიუტერებზე გაწერეთ პორტის უსაფრთხოება.
- 8. სერვერებზე დააყენეთ ვებ და დნს სერვისები. ცომპიუტერის ქსელს აუკრძალეთ ამ ვებ გვერდის ნახვა

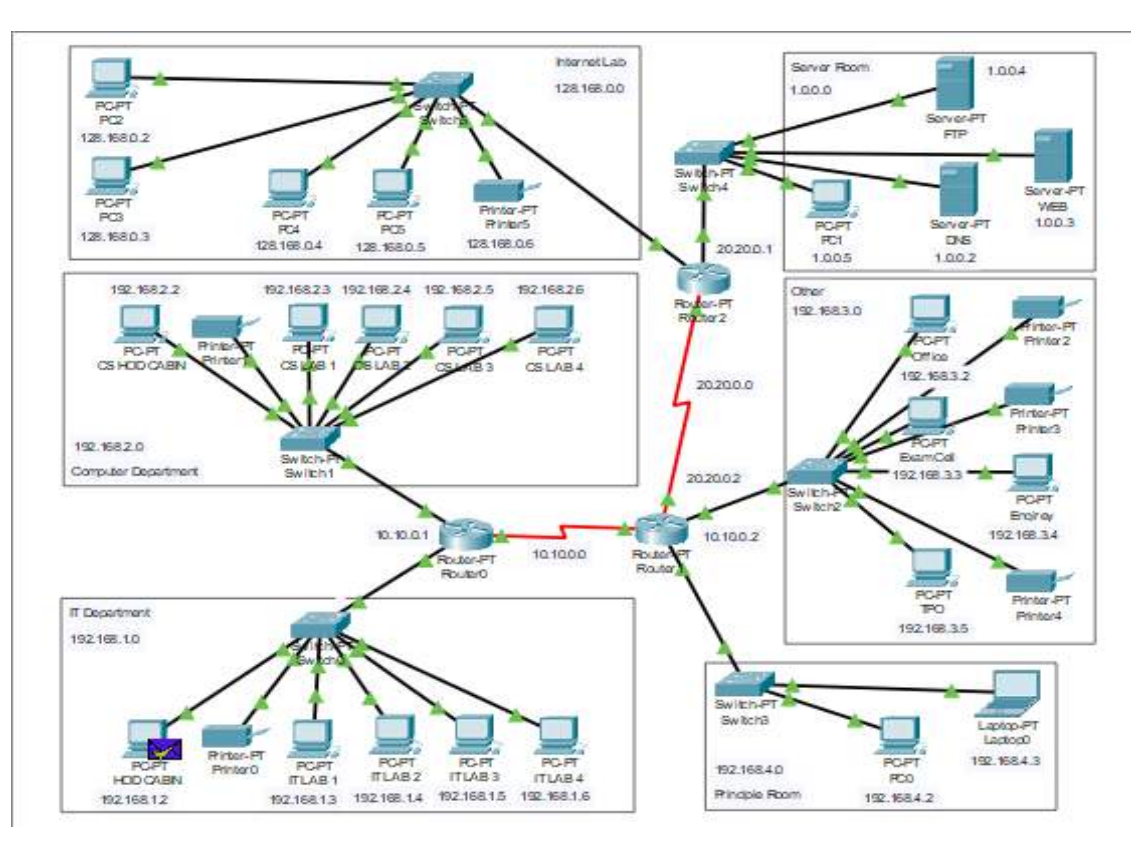